# HP 17bII+ Financial Calculator - Operating Modes

## Operating modes

The HP 17bII+ calculator has several operating modes that affect the way in which it operates. These modes fall into several broad categories: one affecting the display, one affecting the way the HP 17bII+ calculator solves financial problems, printing options, sound options, and the way arithmetic operations are evaluated. This last category reflects whether the HP 17bII+ is in algebraic or RPN mode and is covered in other learning modules.

In addition, you can choose the language in which the HP 17bII+ displays messages: German, English, Spanish, French, Italian, or Portuguese, as shown in figure 1 below. It

is access by pressing  $\Box$  **DSP** then **THE** 

Figure : Selecting the language<br>SELECT LANGUAGE DEUT ENGLIESPÑ FRAN I ITAL I PORT

## Changing display options

## Number of decimal digits displayed

Although two digits after the decimal may be sufficient in many problems dealing with money, there are other situations where more digits are required. On the HP 17bII+,

the number of digits displayed can be changed using the function.

To change the number of digits displayed to 4 decimals, press **DSP** THE **1 1** INPUT

To change it back to 2 decimals, press **DSP ERT** 2 **CONFIDENT** 

To display all the digits associated with a number, press **inclu**.

### Radix separator

In the United States, the location of the decimal is indicated with a point, the decimal point, and groups of three digits in larger numbers are often grouped with a thousands separator, a comma. In other countries, this is reversed – a comma indicates the

position of the decimal and a point separates thousands. On the HP 17bII+, you can choose either method to display numbers.

To change the way numbers are displayed, press . The screen shows the display as shown in figure 2. To choose the standard U.S. representation, press **....** To choose the standard international representation, press  $\blacksquare$ 

Figure : Selecting the display format SELECT DISPLAY FORMAT

## **Sounds**

The HP 17bII+ can beep to provide auditory feedback under certain conditions. These choices are controlled by pressing **the set of pressing BEE** will cycle through three settings: BEEPER OFF, BEEPER ON and BEEPER ON: APPTS ONLY. When the beeper is off, the HP 17bII+ is silent. When the beeper is on, the HP 17bII+ will beep under certain conditions to alert the user that an incorrect key has been pressed, that an error has occurred, etc. When in the appointments only mode, the HP 17bII+ will beep when an appointment comes due. This is all under the user's control.

Figure : Setting the sound SELECT MODE BEEP PRNT | DBL | ALG | RPN | INTL |

## **Printing**

The HP 17bII+ can print outputs to an optional infrared printer. Pressing will cycle through choices telling the HP17bII+ that the printer is running off AC power or battery power. Pressing will tell the printer to print single-space or double-space any lines sent to the printer. If no printer is connected, these settings do not affect the operation of the HP 17bII+.

## Practice changing the HP 17bII+'s mode settings

### Example 1

Change the HP 17bII+ to show one digit after the decimal.

#### **Solution**  $DSP$   $E18$   $1$ **INPUT**

### Answer

The calculator will now display numbers with one digit after the decimal.

## Example 2

Return the HP 17bII+ to its normal setting of two digits after the decimal point.

### **Solution**

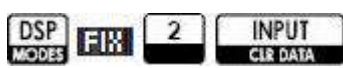

### Answer

The calculator will now display numbers with two digits after the decimal.

## Example 3

Your friend shows you his HP 17bII+ and wonders why the decimal point is showing up as a comma. What keys do you press to return the display to the U.S. standard?

## **Solution**

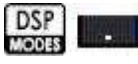

### Answer

The decimal point will no longer show up as a comma.